# **BAB III**

## **METODE PENELITIAN**

### **3.1 ALUR PENELITIAN**

Beberapa tahapan yang dilalui dari awal sampai akhir pada penilitian ini, yang dapat dilihat pada Gambar 3.1.

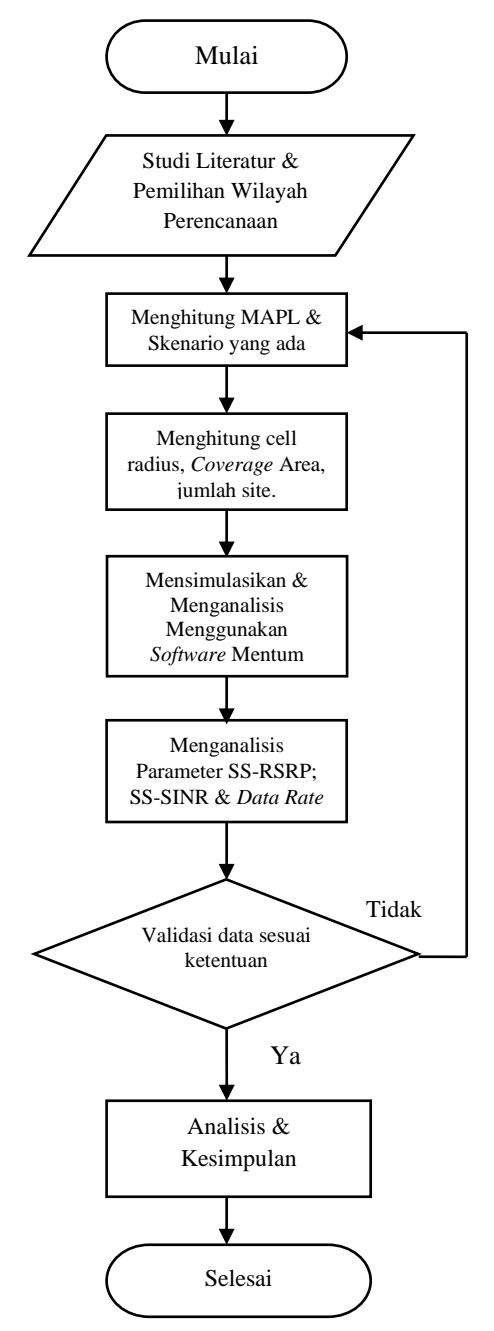

**Gambar 3.1 Diagram Alir Penelitian.**

Topik yang dibahas adalah *planning* 5G berdasarkan *coverage planning*, yang memerlukan perhitungan *input* untuk menghasilkan data *output*, termasuk perhitungan *pathloss* dan *link budget*. Nilai MAPL pada *uplink* dan *downlink* digunakan dalam model propagasi Urban Macro (UMa). Nilai terkecil dari perhitungan MAPL dipilih untuk menjaga keseimbangan *link budget* antara *uplink* dan *downlink*, yang kemudian digunakan untuk menentukan *cell radius* sebagai jarak maksimum antara *gNodeB* dengan *User Equipment* (UE). Setelah itu, langkah penting dalam skripsi ini adalah melakukan simulasi dan analisis menggunakan perangkat lunak Mentum Planet Versi 7.3.0. Pada tahap ini, akan ditampilkan cakupan area dan dilakukan analisis parameter SS-RSRP, SS-SINR, dan *Data Rate*. Hal ini akan memberikan pemahaman tentang kualitas layanan jaringan dan performa yang dapat diharapkan dari area cakupan. Semua proses ini merupakan bagian krusial dalam perencanaan dan pengimplementasian jaringan 5G yang efisien dan optimal. Dengan menggunakan perhitungan dan analisis yang tepat, dapat dihasilkan jaringan 5G yang berkualitas tinggi dan dapat melayani pengguna dengan baik. Validasi hasil data dibutuhkan untuk mengetahui perhitungan sudah sesuai dengan standar parameter/perhitungan. Selanjutnya jika sudah sesuai maupun mendekati perhitungan dilanjutkan proses analisis perbandingan data yang telah didapatkan yaitu parameter SS-RSRP dan *Data rate* yang diolah menggunakan *software* MATLAB pada menu script. Pada *software* MATLAB ini menampilkan grafik perbandingan setiap parameter pada penelitian ini. Dari grafik tersebut dapat dianalisis dan ditarik kesimpulan mengenai penelitian yang diambil agar dapat mengoptimalkan pemanfaatan pita frekuensi yang akan digunakan di Indonesia.

#### **3.2 SKENARIO PERENCANAAN**

Pada penelitian ini, dua skenario perencanaan yang berbeda digunakan, yaitu:

1. *Downlink Outdoor-To-Outdoor* (O2O) dengan kondisi *Line of Sight* (LOS): Skenario ini menggambarkan kondisi dimana pengguna sedang melakukan proses download data (*downlink*), dan baik *base station* maupun pengguna berada di luar ruangan (*outdoor*). Selain itu,

transmisi sinyal berlangsung tanpa adanya halangan, sehingga terjadi LoS langsung antara pemancar dan penerima.

2. *Downlink Outdoor-to-Indoor* (O2I) dengan kondisi *Line of Sight* (LOS): Skenario ini menggambarkan kondisi dimana pengguna berada di dalam ruangan (*indoor*) sementara *base station* berada di luar ruangan (*outdoor*). Proses transmisi sinyal juga berlangsung tanpa halangan LOS memungkinkan sinyal untuk mencapai pengguna di dalam ruangan.

Kedua skenario tersebut merupakan kondisi spesifik yang dipertimbangkan dalam perencanaan jaringan 5G, di mana perbedaan lokasi antara *base station* dan pengguna seperti pada gambar 3.2, serta adanya atau tidak adanya halangan, akan berpengaruh terhadap cakupan dan kualitas sinyal pada *downlink*.

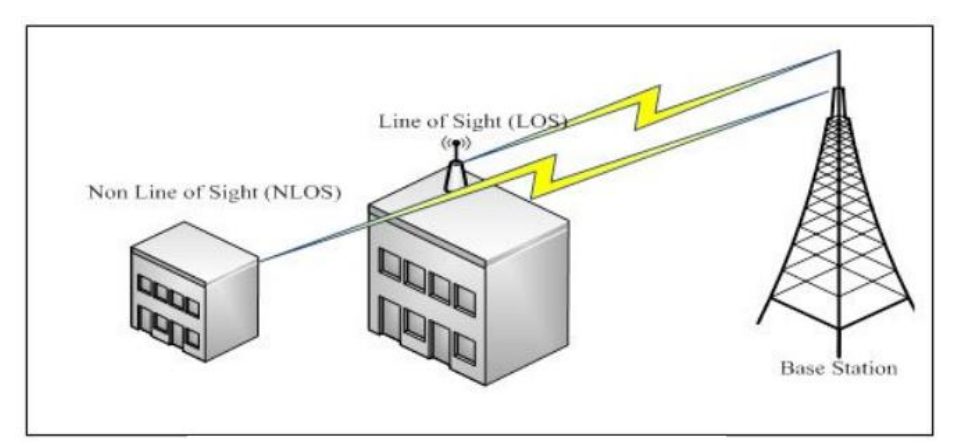

**Gambar 3.2 Ilustrasi skenario perencanaan LOS dan NLOS [33].**

#### **3.3** *SOFTWARE* **YANG DIGUNAKAN**

#### **3.3.1 Mentum Planet 7.4.0**

Penelitian ini menggunakan *software* Mentum Planet versi 7.4 untuk melakukan perencanaan jaringan 5G *New Radio* (NR). Software ini digunakan untuk mengumpulkan data hasil dari perencanaan jaringan 5G pada frekuensi 2100 MHz dan 2300 MHz dalam mode *Carrier Aggregation* (CA). Pada dasarnya, dalam perancangan jaringan seluler, dibutuhkan alat perencanaan (*planning tools*) untuk menentukan lokasi *site* dengan akurasi *latitude* dan *longitude*. Dengan adanya alat perencanaan seperti Mentum Planet, perencanaan jaringan 5G *New Radio* (NR) dapat dilakukan dengan lebih akurat dan terukur [34].

#### **3.3.2 MATLAB**

MATLAB adalah perangkat lunak yang digunakan untuk pemrograman, analisis, dan komputasi teknis dan matematis berbasis matriks. Nama "MATLAB" sendiri merupakan singkatan dari "*Matrix Laboratory*" karena kemampuannya dalam menangani masalah perhitungan dalam bentuk matriks. MATLAB dapat dijalankan pada berbagai sistem operasi, seperti Windows, Linux, dan macOS. Keunggulan MATLAB terletak pada kemampuannya untuk berinteraksi dengan berbagai bahasa pemrograman dan aplikasi lainnya, seperti C, Java, .NET, dan Microsoft Excel. Selain itu, MATLAB menyediakan beragam kotak alat (toolbox) yang dapat digunakan untuk aplikasi khusus, seperti pengolahan sinyal, sistem kontrol, logika fuzzy, jaringan saraf tiruan, optimasi, pengolahan citra digital, bioinformatika, simulasi, dan berbagai teknologi lainnya. Dengan fitur dan fungsionalitasnya yang lengkap, MATLAB menjadi pilihan populer bagi para ilmuwan, insinyur, dan peneliti dalam melakukan analisis dan pemecahan masalah teknis yang kompleks. [35].

### **3.4 GAMBARAN WILAYAH PERENCANAAN**

Kecamatan Genuk merupakan salah satu dari 16 kecamatan di Kota Semarang pembagiannya seperti pada Gambar 3.3.

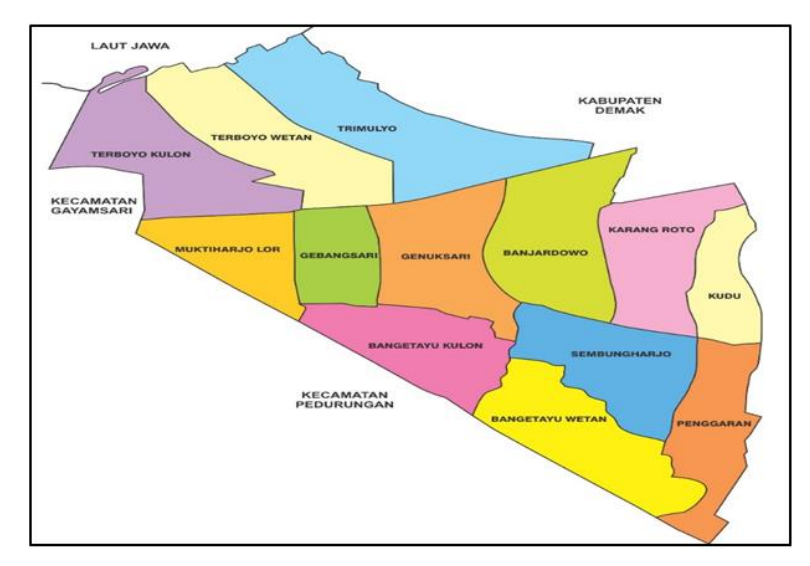

**Gambar 3.3 Peta Wilayah Kecamatan Genuk, Semarang [36].**

Kecamatan ini diresmikan oleh Gubernur Tingkat I Provinsi Jawa Tengah pada tanggal 17 April 1993, sebagai tindak lanjut dari penetapan Peraturan Pemerintah Nomor 50 Tahun 1992 tentang Pembentukan Kecamatan di Wilayah Kabupaten-kabupaten Daerah Tingkat II Purbalingga, Cilacap, Wonogiri, Jepara, dan Kendal, serta Penataan Kecamatan di Wilayah Kotamadya Semarang dalam Wilayah Provinsi Jawa Tengah. Kecamatan Genuk memiliki luas wilayah sekitar 27,38 km2 atau 2.738,442 hektar. Secara administratif, kecamatan ini terdiri dari 13 kelurahan :

- 1. Kelurahan Sembungharjo
- 2. Kelurahan Kudu
- 3. Kelurahan Karangroto
- 4. Kelurahan Trimulyo
- 5. Kelurahan Bangetayu Wetan
- 6. Kelurahan Terboyo Kulon
- 7. Kelurahan Terboyo Wetan
- 8. Kelurahan Genuksari
- 9. Kelurahan Banjardowo
- 10. Kelurahan Gebangsari
- 11. Kelurahan Penggaron Lor
- 12. Kerlurahan Muktiharjo Lor
- 13. Kelurahan Bangetayu Kulon

Kecamatan Genuk, yang merupakan bagian dari Kota Semarang, dikenal sebagai kawasan industri yang signifikan. Dari segi demografi, data yang tercatat dalam Monografi Kecamatan Genuk mengungkapkan bahwa jumlah penduduk pada akhir Bulan Desember 2021 adalah sekitar 121.714 orang, dan kemudian mengalami pertumbuhan yang pesat hingga mencapai 122.505 orang pada akhir Bulan Juni 2022. Peningkatan ini mencerminkan laju pertumbuhan penduduk Kecamatan Genuk yang sangat cepat. Situasi ini mengakibatkan peningkatan signifikan dalam jumlah penduduk di wilayah tersebut. Oleh karena itu, perlu diambil langkah-langkah untuk menyediakan sarana dan prasarana yang memadai guna mendukung berbagai kegiatan dan aktivitas warga masyarakat di wilayah ini.

Dalam hal ini, perhatian pada usaha dan industri di Kecamatan Genuk tercantum dalam Tabel 3.1.

| N <sub>o</sub> | Jenis Sarana Industri | Jumlah |  |
|----------------|-----------------------|--------|--|
| 1              | Industri Besar/Sedang | 144    |  |
| $\overline{2}$ | Industri Kecil        | 1.623  |  |
| 3              | Industri Rumah Tangga | 384    |  |
| 4              | Hotel/Losmen          |        |  |
| 5              | Rumah Makan/Warung    | 168    |  |
| 6              | Perdagangan           | 77     |  |
| 7              | Angkutan              | 76     |  |

**Tabel 3.1 Data Jumlah Industri Wilayah Kec Genuk [36].**

# **3.5 PERENCANAAN JARINGAN METODE** *COVERAGE* **PLANNING Tabel 3.2 Tabel perhitungan MAPL** *Downlink* **O2O & O2I LOS.**

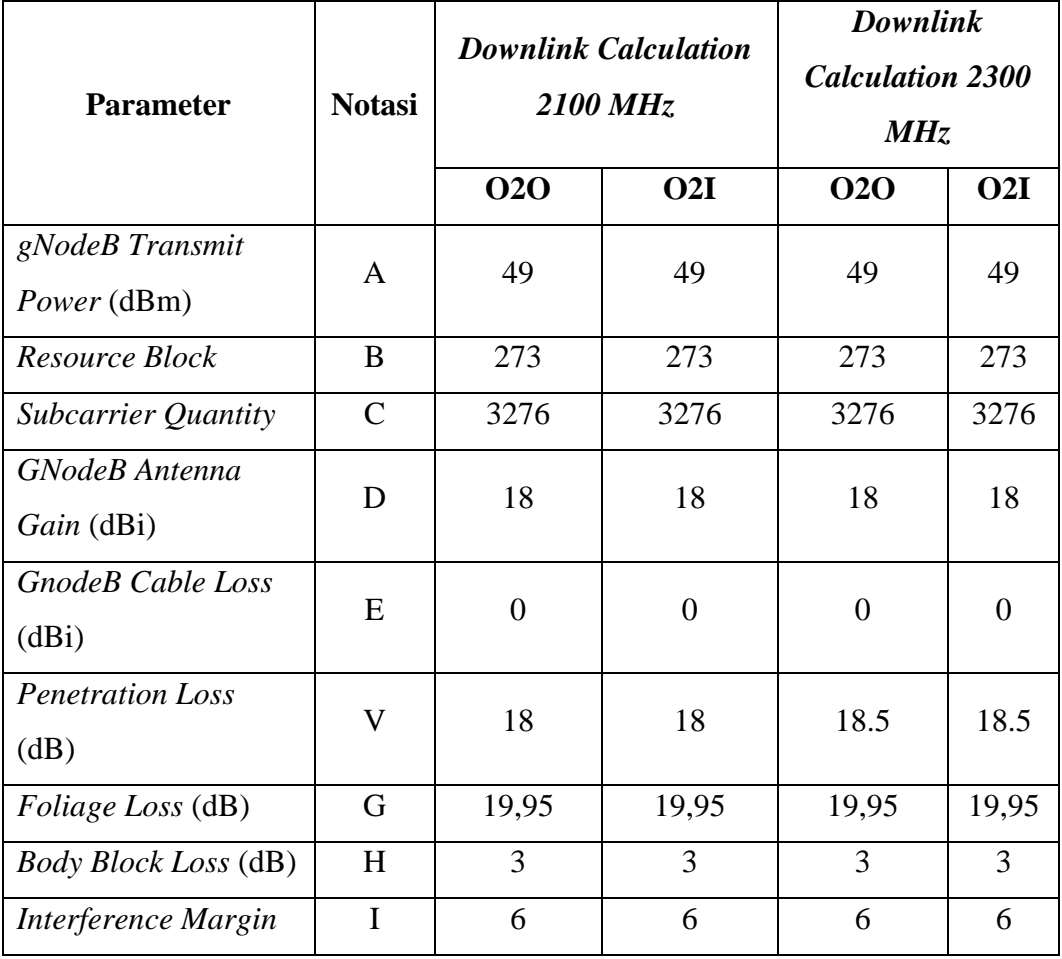

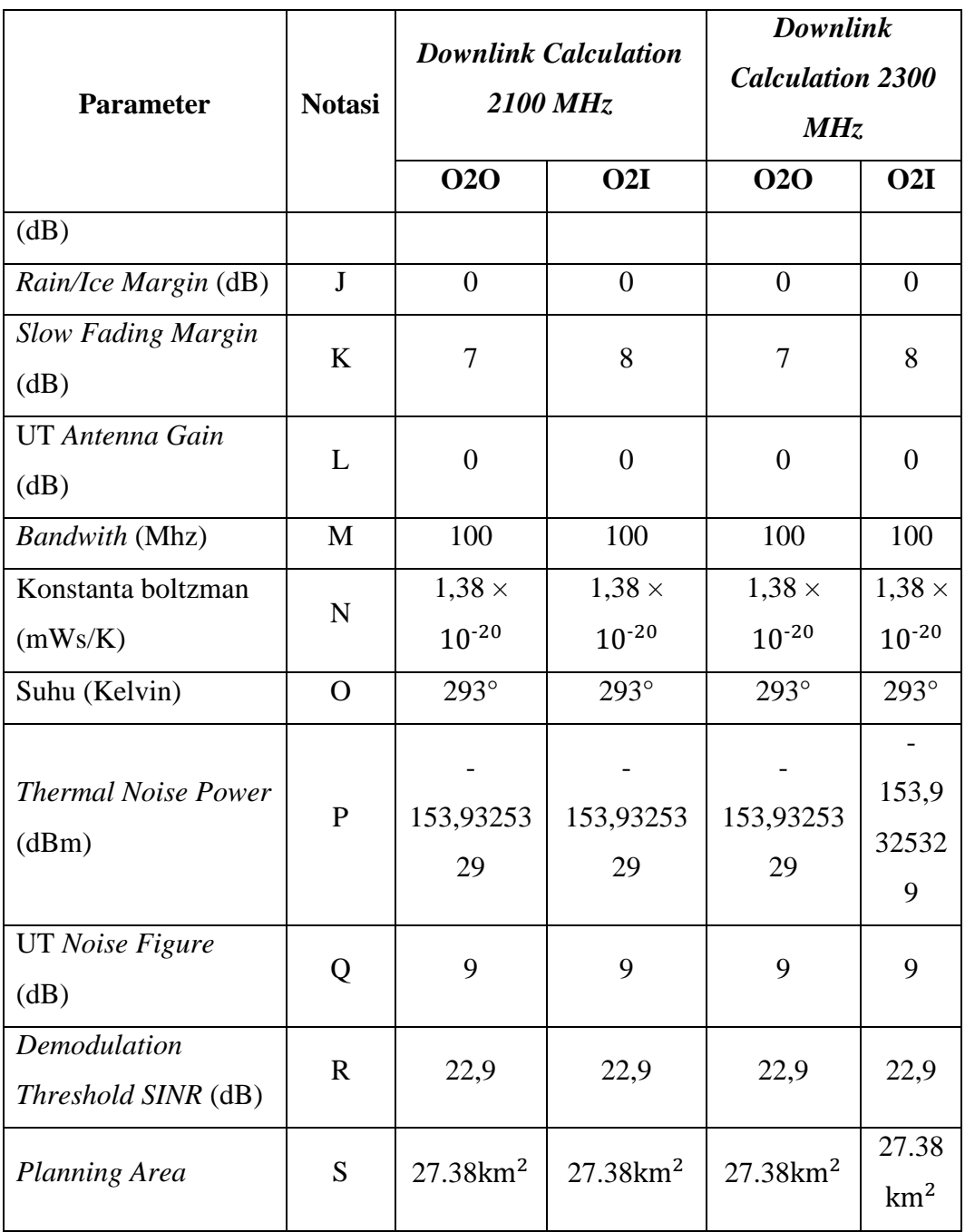

Dalam perhitungan *Maximum Allowable Pathloss* (MAPL), pemilihan model propagasi menjadi faktor penting yang berpengaruh langsung pada hasil *pathloss* yang diestimasikan. Setiap model propagasi memiliki karakteristik dan persamaan yang berbeda, sehingga dapat memberikan perbedaan pada nilai *pathloss* yang dihasilkan. Pada tahap perhitungan *link budget*, seluruh *gain* dan *loss* dalam sistem diperhitungkan secara menyeluruh untuk mengestimasi tingkat sinyal yang akan diterima oleh *user equipment* (UE). Langkah pertama untuk

mendapatkan nilai *pathloss* yaitu menentukan terlebih dahulu nilai dari parameter *thermal noise* dan *subscriber quantity*.

 $N_{\text{Thermal}} = 10 \times \log_{10} (KxTXB)$  (3.1) Keterangan : K = Konstanta *Boltzman*  $(1,38 \times 10-20 \text{ mWs/K})$  $T = Temperature (293° K)$ B = *Bandwidth* (100 MHz) Sehingga didapatkan nilai dengan BW 100MHz, sebagai berikut :  $N_{\text{Thermal}} = 10 \times \log_{10} (KxTXB)$  $N_{\text{Thermal}} = 10 \times \log (1.38 \times 10 - 20 \times 293^{\circ} \times 100)$  $N_{\text{Thermal}} = -153,93 \text{ dBm/Hz}$ 

Penggunaan *bandwidth* sebesar 100 MHz dan *subcarrier spacing* sebesar 30MHz pada *low band* dengan frekuensi 2100 MHz & 2300 MHz terlihat pada tabel 3.3.

**Tabel 3.3 Jumlah** *Resource Block* **untuk** *Low and Middle Frequency Band.*

| $\mu$ (Numorologi) | 0     | 1     | 2     |
|--------------------|-------|-------|-------|
| <b>SCS</b>         | 15    | 30    | 60    |
| <b>Bandwidth</b>   | (KHz) | (KHz) | (KHz) |
| 5(MHz)             | 25    | 11    | N/A   |
| <b>10 (MHz)</b>    | 52    | 24    | 11    |
| <b>15 (MHz)</b>    | 79    | 38    | 18    |
| 20 (MHz)           | 106   | 51    | 24    |
| 25 (MHz)           | 133   | 65    | 31    |
| <b>30 (MHz)</b>    | 160   | 78    | 38    |
| <b>40 (MHz)</b>    | 216   | 106   | 51    |
| 50 (MHz)           | 270   | 133   | 65    |
| 60 (MHz)           | N/A   | 162   | 79    |
| 70 (MHz)           | N/A   | 189   | 93    |
| 80 (MHz)           | N/A   | 217   | 107   |
| 90 (MHz)           | N/A   | 245   | 121   |
| 100 (MHz)          | N/A   | 273   | 135   |

*Subscarrier Quantity =*  $Resource Block \times Subscarrier$  *per <i>resource block* (3.2)

Keterangan :

*Resource Block* = 273 *Subscarrier* per *resource block* = 12

Sehingga nilai dari SCQ untuk *low band*:

SCQ = *Resource Block* × *Subscarrier* per *resource block*

 $SCQ = 273 \times 12 = 3276$ 

Sedangkan model propagasi *Urban Macro* (UMa) *Line of Sight* (LOS) dipilih untuk frekuensi 2100 MHz & 2300 MHz. Rumus perhitungan *pathloss* UMa LOS adalah sebagai berikut:

PL<sup>1</sup> = 20 log10(40πd3Dfc/3) + min (0,03h 1,72 , 10) log10(d3D) – min (0,044h 1,72 , 14.77) + 0.002log10(h) d3D (3.2)

$$
PL_2 = PL_1(d_{BP}) + 40 log_{10}(d_{3D}/d_{BP})
$$
\n(3.3)

Keterangan :

PL<sup>1</sup> & PL<sup>2</sup> = nilai *pathloss* (dBm)

 $d_{3D}$  = resultan dari jarak antara h<sub>BS</sub> dan h<sub>UT</sub> (m)

 $d_{BP}$  = jarak break point (m)

 $f_c$  = frekuensi (GHz)

 $h_{BS} =$  tinggi gNB (m)

 $h_{UT}$  = tinggi UT (m)

Setelah mendapatkan nilai dari *pathloss* pada skenario LOS, langkah selanjutnya yaitu mencari nilai  $d_{2D}$  (jarak antara pemancar dan penerima / jari-jari cell) dan f<sub>c</sub> (*frequency center*). d<sub>2D</sub> dapat ditentukan dari rumus phytagoras dengan ketentuan seperti pada gambar 3.4 :

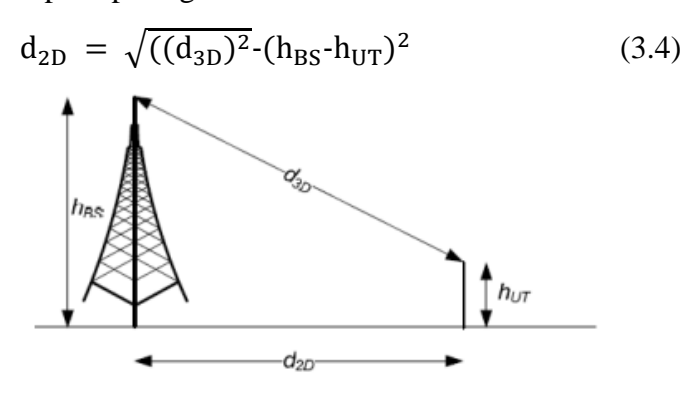

**Gambar 3.4 Ilustrasi persamaan pythagoras untuk mencari**  $d_{2D}$ **.** 

Setelah nilai dari radius sel (*cell* radius) telah diketahui, kita dapat menentukan area cakupan yang dapat dilayani oleh satu single site dengan menggunakan persamaan berikut:

$$
Site \, Coverage \, Area = 2,6 \times d_{2D} \tag{3.5}
$$

Selanjutnya, untuk mengetahui jumlah *site* yang diperlukan dalam suatu wilayah, kita dapat menggunakan nilai area cakupan untuk menghitung hasilnya dengan persamaan berikut:

Number of Sites = 
$$
\frac{\text{Total Large of Area}}{\text{Size coverage Area}}
$$
 (3.6)

*Data Rate* adalah ukuran yang menunjukkan jumlah data (dalam bit) yang dapat dikirim dalam proses transmisi per satuan waktu, dihitung dalam bit per detik. Untuk 5G *New Radio*, terdapat persamaan yang digunakan untuk mencari *Data Rate*, seperti yang dinyatakan pada rumus 2.12.